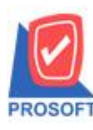

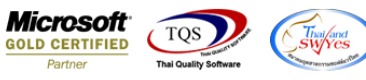

# **ระบบ Sale Order**

 $\blacktriangleright$  ฟอร์มรับคืน,ลดหนี้สามารถ Design เพิ่มแสดง Column มีผลต่อสต็อก หรือ ไม่มีผลต่อสต็อกได้

1.เข้าที่ระบบ Sale Order> SO Data Entry >รับคืน,ลดหน้ี

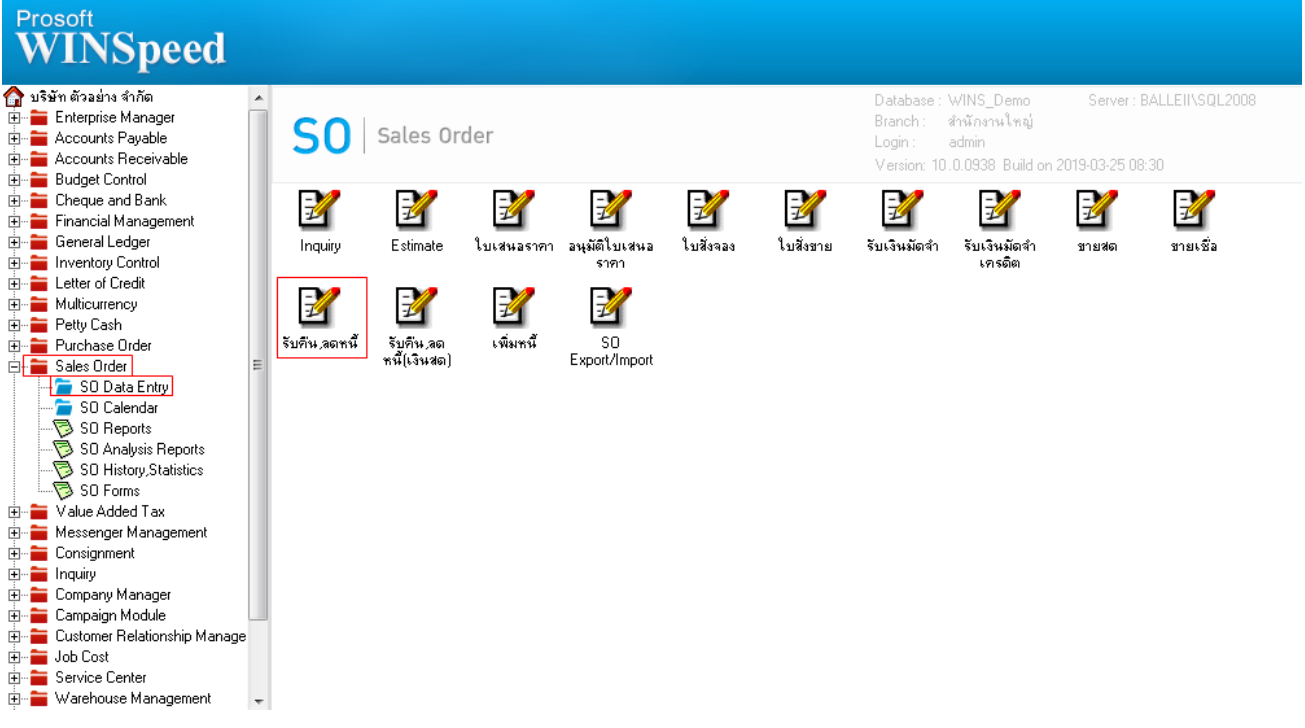

### 2.ท าการเลือกฟอร์มที่จะ Design

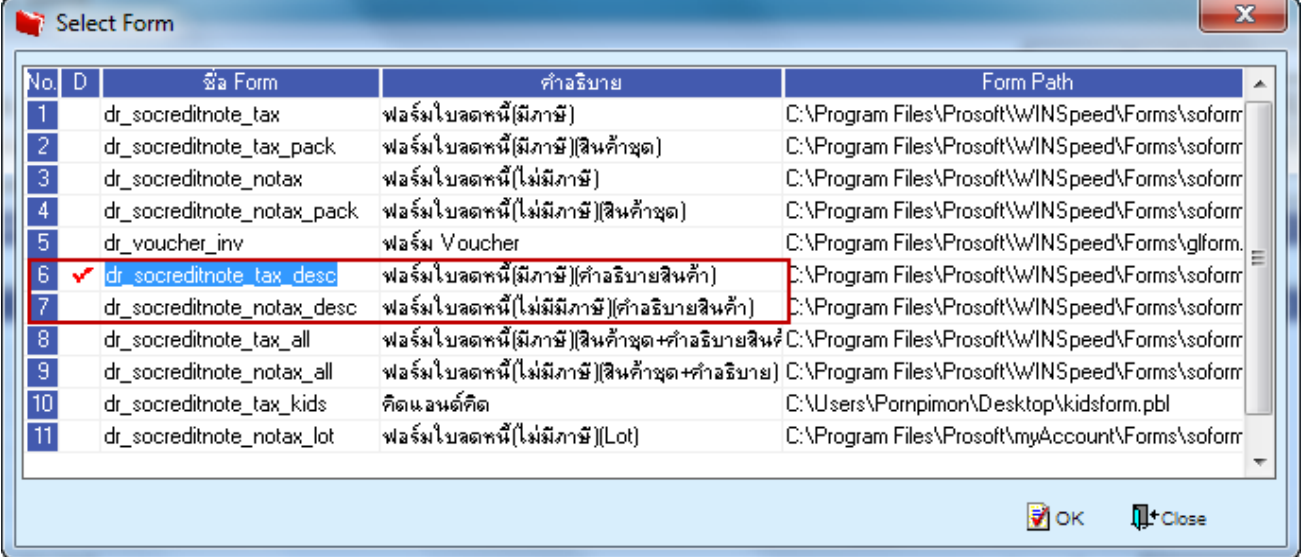

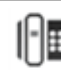

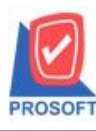

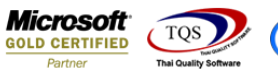

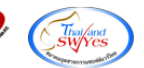

#### 3.ทำการ Design

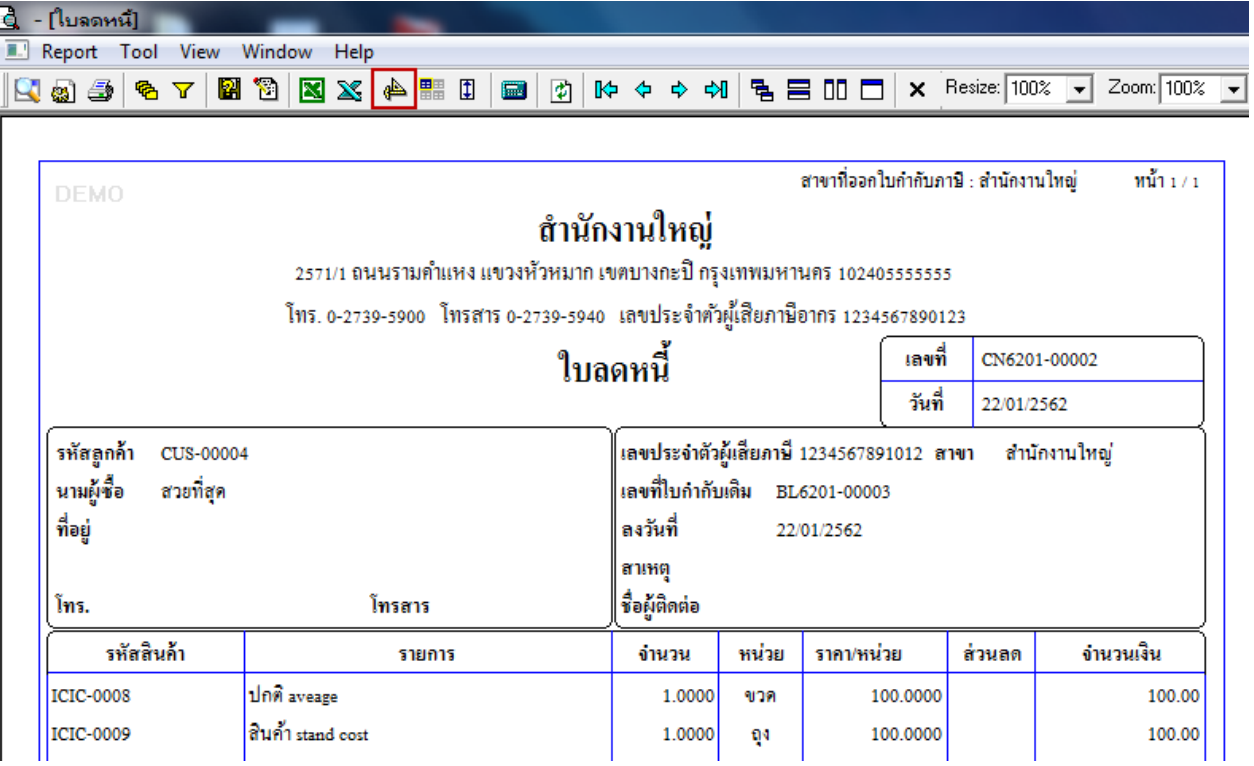

# 4. เพิ่มคอลัมน์ชื่อ Stockflag

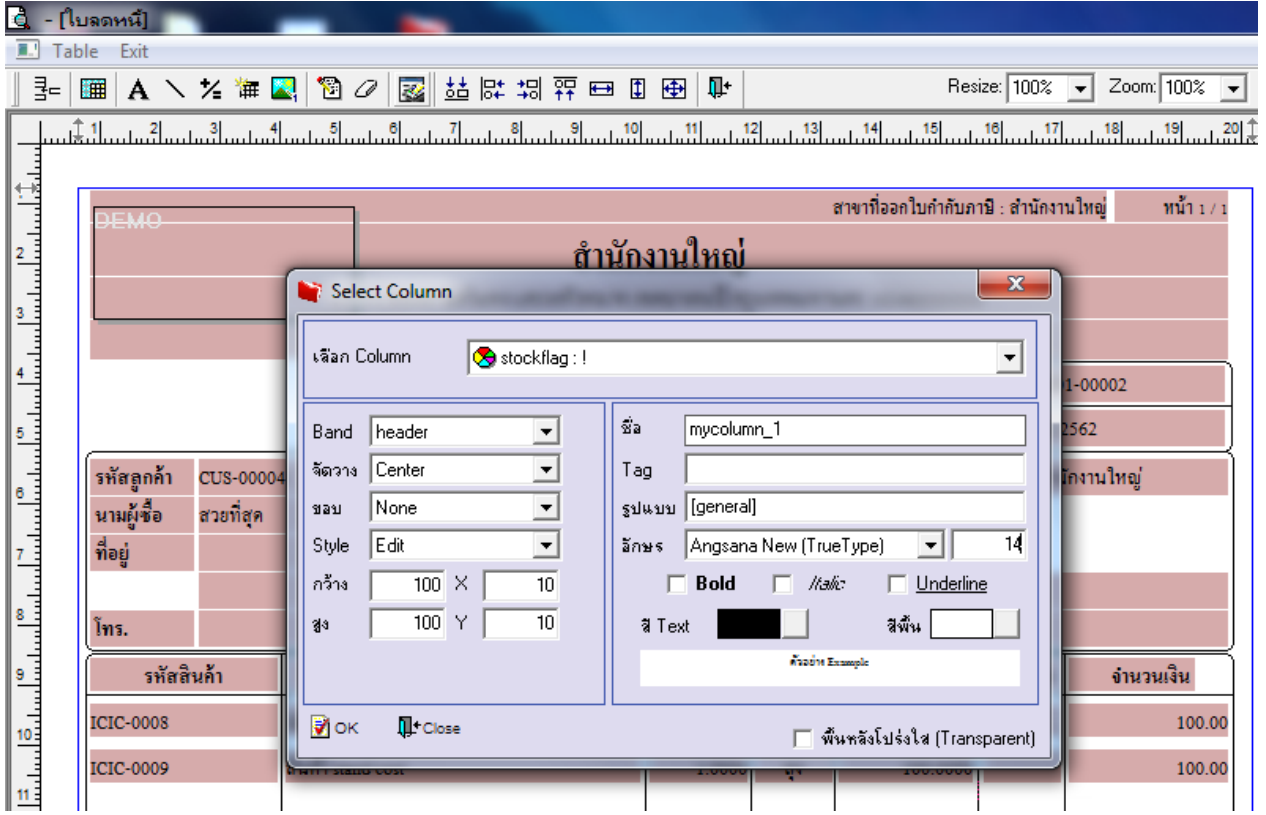

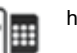

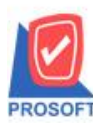

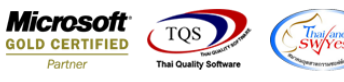

### **ตัวอย่าง**รับคืน,ลดหน้ีDesign เพิ่ม Column มีผลต่อสตอก็

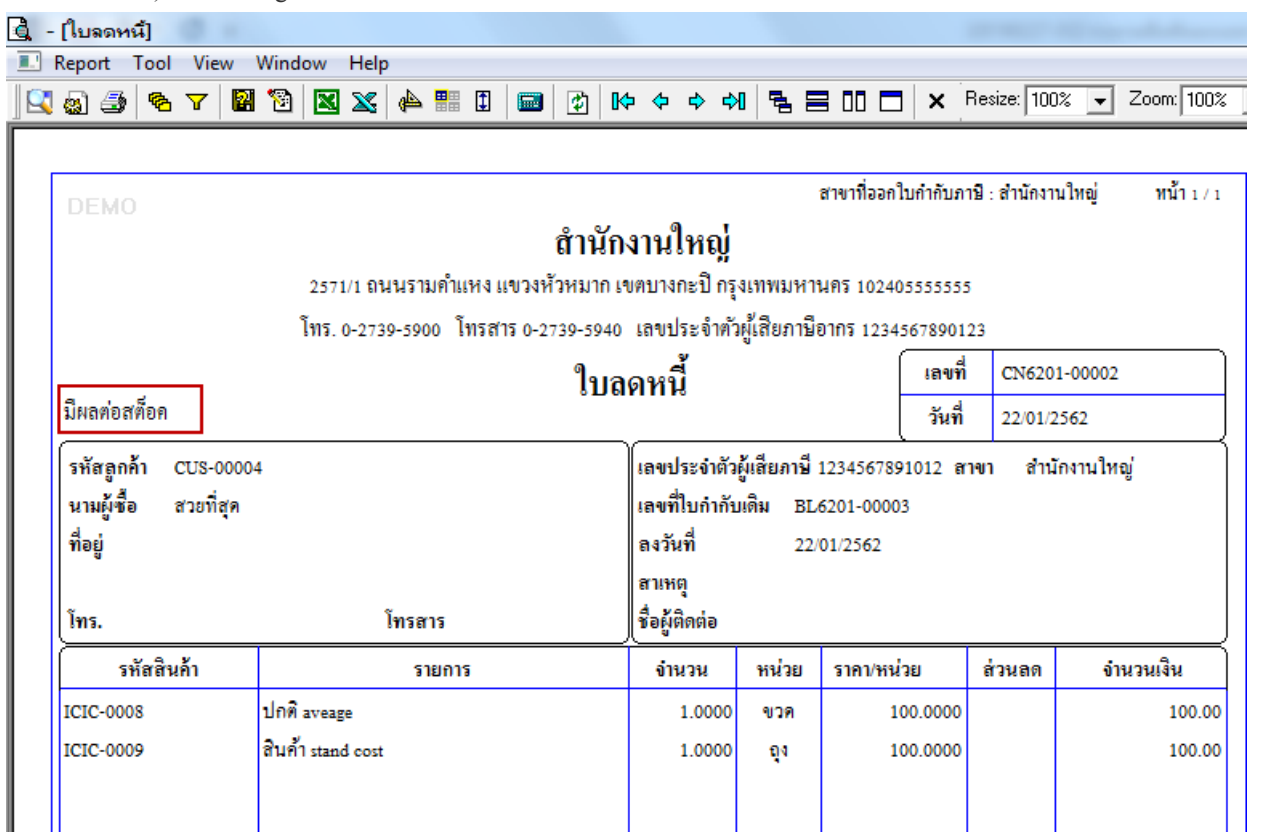

#### 5.ทำการ Save as Report

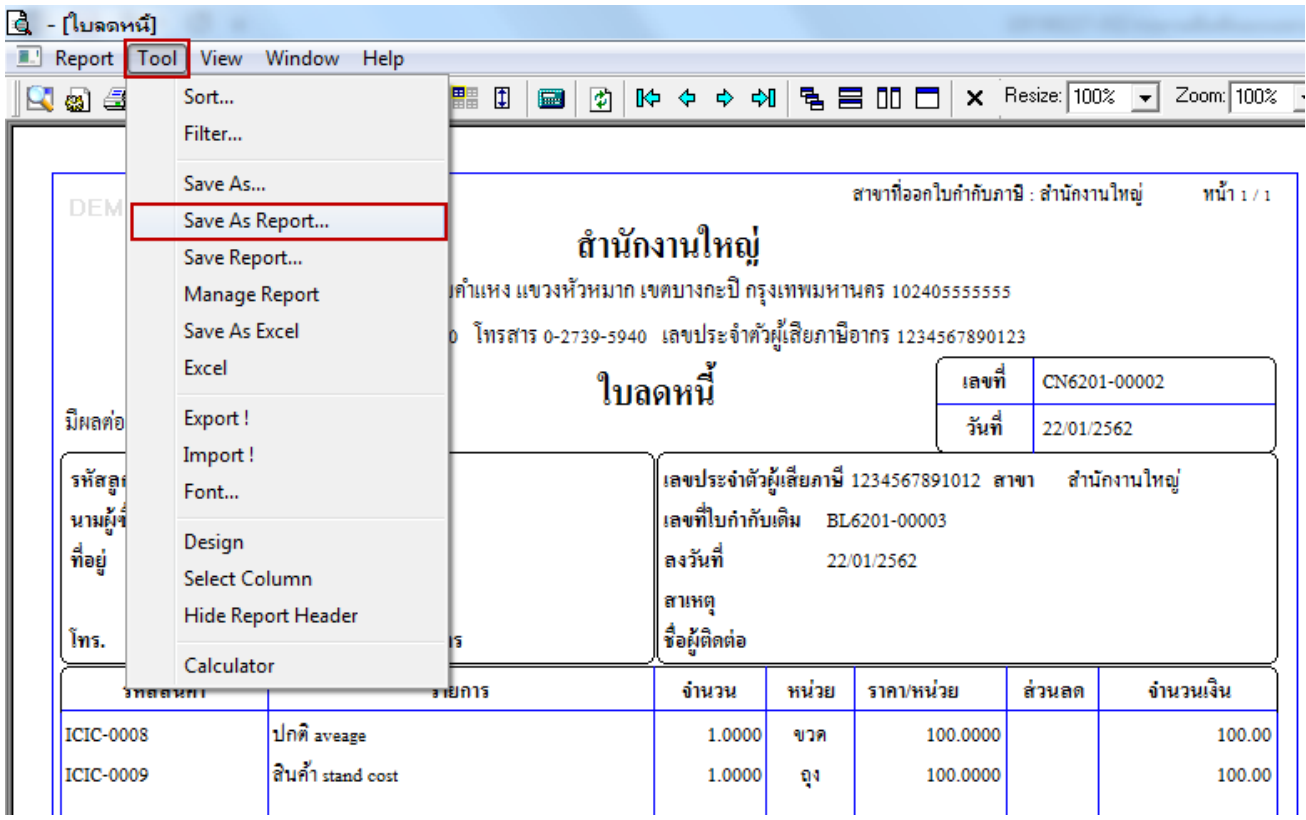

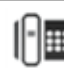

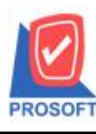

## **บริษัท โปรซอฟท์ คอมเทค จ ากัด**

**2571/1ซอฟท์แวร์รีสอร์ท ถนนรามค าแหงแขวงหัวหมากเขตบางกะปิ กรุงเทพฯ 10240 โทรศัพท์: 0-2739-5900 (อัตโนมัติ) โทรสาร: 0-2739-5910, 0-2739-5940 http://www.prosoft.co.th**

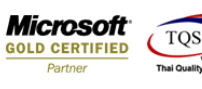

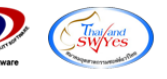

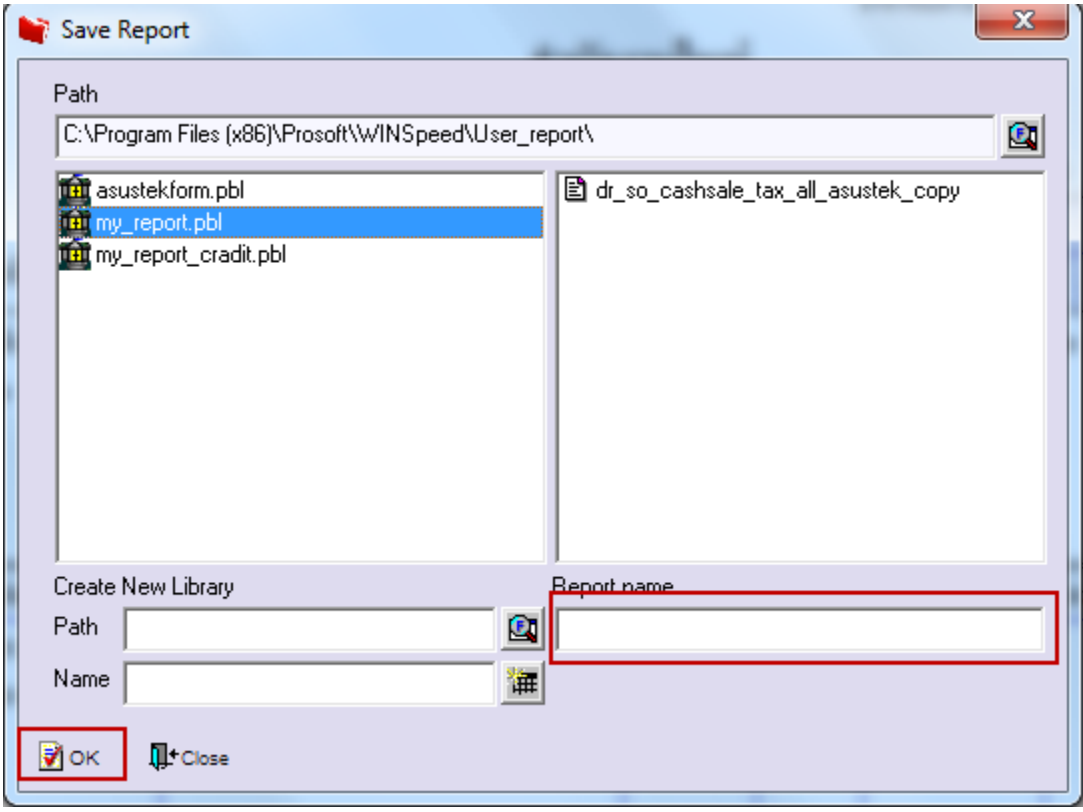

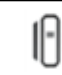